AFFINITY Designer 2

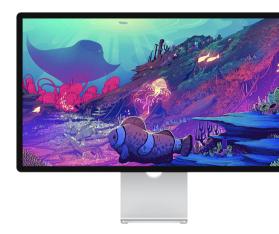

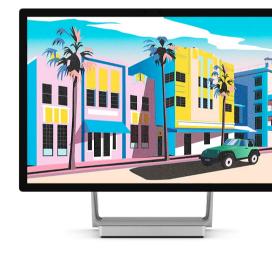

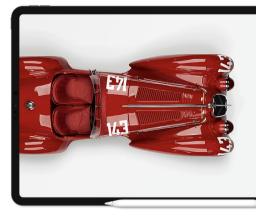

**New Features** 

| Affinity Designer – Complete Feature List                         |       |           |         |      |            |         |  |  |
|-------------------------------------------------------------------|-------|-----------|---------|------|------------|---------|--|--|
| SIGNER                                                            | рното | PUBLISHER | ADD-ONS |      | LEARN      |         |  |  |
|                                                                   |       |           | DESKTOP | IPAD | TECH SPECS | BUY NOW |  |  |
| UNLEASH YOUR CREATIVITY WITH 50% OFF ALL ADD-ONS — USE CODE GET50 |       |           |         |      |            |         |  |  |

# Let's get technical

# Mac

# Hardware

- Mac Pro, iMac, iMac Pro, MacBook, MacBook Pro, MacBook Air, Mac mini
- Mac with Apple silicon (M1/M2) chip or Intel processor
- 8GB RAM recommended
- Up to 2.8GB of available hard drive space; more during installation
- 1280x768 display size or larger

# Operating System

- macOS Ventura 13
- macOS Monterey 12
- macOS Big Sur 11
- macOS Catalina 10.15

# Windows

# Hardware

- Windows-based PC (64 bit) with mouse or equivalent input device
- Hardware GPU acceleration<sup>\*</sup>
- DirectX 10-compatible graphics cards and above
- 8GB RAM recommended
- 1GB of available hard drive space; more during installation
- 1280x768 display size or larger

# \* Requires:

- Direct3D level 12.0-capable card

# Operating System

- Windows<sup>®</sup> 11
- Windows<sup>®</sup> 10 May 2020 Update (2004, 20H1, build 19041) or later

# iPad

# Hardware

- Compatible with...
- iPad Pro (all models) $^{*}$
- iPad Air (2, 3, 4 & 5)<sup>\*</sup>
- iPad (2017 onwards)
- iPad mini (5 & 6)

# Operating System

• iPadOS 15 or later

- \*M1-equipped iPad models are recommended for more memory-intensive design

# **Full feature list**

1/4

# General UI

- Redeveloped UI, tool and button icons
- Interface)
- High-contrast UI settings
- - Restyled Studio panels via the Window menu (for desktop only) • Redesigned Export dialog offers "always on" export preview Command Controller for improved modifier-driven workflow

  - (iPad)
  - Quick Menu for context-sensitive access to commands (iPad) • Compact Mode for Layers and Brushes Studios (iPad)

# New document dialog redesign

- Easier preset management plus preset previews and favorites In-dialog access to new document presets, templates, samples,
- and your account details • Recent documents (grid or list) are searchable and support pinning (for desktop only)

# All new Layers panel

- Much clearer drop zones for masking, clipping and reordering • Parent bar to easily collapse parent items and drop layers
- above/below current parent group
- Unlimited levels of cropping/masking layers
- adjustment)
- Hide/show all other layers
- Hover-over lock icon toggle (for desktop only)
- (for desktop only)

### **Content link**

- All Affinity apps on a device can now share brushes, styles, assets, application palettes and more
- Avoids unnecessary exporting/importing of content between apps on the same device
- Migration of custom 1.x content on upgrade (for desktop only) • Link custom content to share with other apps

# New tools

- destructively
- Shape Builder Tool for interactively adding and subtracting shapes and curve segments
- Knife Tool for cutting up shapes, curves and text
- points
- constructions
- Style Picker Tool offers a dropper-based transfer of object styles (for desktop only)

# Selections

- More Select Same/Select Object options with modifier support for multi-object selections
- Select Next/Previous/Top/Bottom/Parent via right-click menu (for desktop only)
- Move Tool option for automatically selecting inside groups • Align multiple objects to a nominated Key Object

• New monochromatic iconography via Preferences (User

• Drag document tabs to new windows (Mac)

- "Always on" Document summary panel (for desktop only)
- Identify layer types by icon (curves, shapes, text, pixel, mask,

- Copy layer effects (FX) from one layer to another
- Drag-down Visibility icon to turn on/off multiple selected layers

- Vector Warp applies a mesh warp to any vector object non-
- Measure Tool displays scaled distances between any two
- Area Tool shows the area and perimeter length of objects and

# Graphic design essentials

- Drawing scale for real-world projects (different scaling per artboard)
- Pencil Tool creates auto-closed or straight-line pencil strokes
- Change stroke width with [ and ] keys; Shift key increases/decreases by an absolute amount
- Scale multiple objects' stroke widths using formula input (e.g., 200%)
- X-ray (Wireframe) view mode shows semi-transparent fills to inspect document construction and aids hidden object selection
- Multiple shadow, outline and overlay layer effects per object
- Force scale of stroke width, layer effect radii, corner radii and text frame content on object resize

# **Redeveloped Boolean operations**

- Accurate results
- Divide can use an open curve to slice a shape or split another open curve
- Divide will punch out holes using a fully overlapping object
- Nominate a Key Object to subtract from using the ALT key
- Fill holes and remove inner curves

# Curve drawing and editing

- Red line indicator on all curve selections shows winding direction
- Node Tool offers Split Curves, adding a new node in the geometric midpoint of a selected curve segment

# Placing content

- Resource Manager for controlling placed image and document resources (iPad)
- Quick Grids (for desktop only)
- Layer visibility override for placed files (PDF/DWG/DXF)—turn off layers you don't need
- Place linked web images using their URLs via ctrl+drag-anddrop (for desktop only)
- Dropbox API integration to retain placed resource linkage across multiple devices

# Raster brush improvements

- Improved raster brush quality and accuracy
- Distance controller changes brush characteristics with stroke length
- Brush tip interpolation for improved tip quality
- Wet edge support for more brush-based tools
- Recently used brushes can be seen and reselected for each raster layer
- Paint Brush Tool now has its own B keyboard key shortcut
- Brushes panel can display brushes as either nozzle thumbnails or strokes

# Import/export/packaging

- WebP file import and export • JPEG XL file import and export
- AutoCAD DWG/DXF import, place and edit (maintaining layer structure and scaling)
- HIF file import (HDR 10 bit PQ encoded) produced by newer Canon cameras
- Drag/drop stock photos for new document (for desktop only)
- PDF export will export hidden Affinity vector layers that have child layers as invisible layers
- Resave packages with auto-update of resources (for desktop only)

# Some important extras...

2/27/23, 1:48 AM

# Overview

# It's Fast—Really Fast

- latest Mac displays)

- Real-time gradients, effects, blend modes and adjustments • Always fast, whatever the complexity or size of your artwork • 64-bit multi-core optimization and hardware acceleration

### Display support

- Hidpi
- EDR (Mac)
- HDR (Windows; >400 nits recommended)

# Beautiful By Design

# **Highly Customizable**

- desktop only)
- only)
- (for desktop only)

# Naturally Easy to Use

- (for desktop only)
- actions (for desktop only)
- Quickly hide all tools and panels for a bigger design preview
- Work with multiple designs and multiple displays
- Create new documents from delivery-ready presets • Create custom document setups and templates

# Mixed Discipline Design

- environment

https://affinity.serif.com/en-us/designer/full-feature-list/

Affinity Designer – Complete Feature List

- Import Affinity and Adobe® Swatch Exchange (.ase) palettes (iPad)
- Drag-and-drop bitmap fill creation with intelligent scaling
- HSL Color Wheel has 'box' wheel type and offers recent colors and hex code readout/input
- Convert artistic text to frame text, and vice versa
- Paste Style support for copied text selections
- Isolation (Solo) mode offers better group control
- Rasterize selected layers simultaneously
- Normals adjustment for editing normal maps from material and texturing workflows
- Preference to Limit initial zoom to a maximum of 100% for icon designers

\_\_\_\_

• Pan and zoom at maximum refresh rate (ProMotion support for

• Live previews of transforms in the correct Z-order

• Regular, Retina and expanded gamut DCI-P3 (Mac) • Wide color gamut (Display P3) (Windows)

• Built from the ground up for creative professionals Designed by designers... stylish and uncluttered interface

• Light or dark user interface (for desktop only)

- Create and save your own custom keyboard shortcuts
- Create your own toolbars and toolbar layouts (for desktop only) • Reorganize on-screen panels, float or dock as preferred (for

• Create and save Studio Panel (and toolbar) presets (for desktop

• Tweak UI tool size and choose monochrome or colored buttons

• Use Preferences to set up Affinity Designer to your taste • Work in pixels, points, picas and physical document units

• Follows industry conventions for the most popular shortcuts • Use generic multi-button/wheeled mice and graphics tablets

• Check the Hint Line and Context toolbar for help with current

- Document presets or save your own custom document setups

• Task-focused design spaces create a clean, efficient

• Switch between vector, pixel, and export modes • One Affinity file format is compatible with all Affinity suite apps

### Over 1,000,000% Zoom

- Zoom way beyond 1,000,000% smoothly and quickly
- See a reassuringly CAD-like level of precision
- Instantly switch between favorite zoom levels

# **Rich History**

- Instantly undo/redo over 8,000 History steps
- Store document states as Snapshots
- Save History so you can undo steps later even on different computers
- Undo actions performed in other Affinity suite apps
- Cycle Futures feature prevents history loss after editing from undos
- A seamless AutoSave protects against unexpected shutdowns

### **Professional Samples**

• Peek into the minds of other illustrators with professional samples

### Learning Made Easy

- Access our video tutorials on our YouTube channel created by our dedicated Product Experts and inspirational pro users
- Comprehensive in-app product Help
- 'At hand' Hint Line for help with current actions (desktop only)

# No Subscription

- No subscription charge! Designed for pros, priced for everyone
- Buy through Affinity.store website, Mac App Store or Windows Store
- Updates available as we improve

### License Activation, Registration and Account Access

- Single license or multi-app cross-platform Universal License
- In-app activation of licensing using your Affinity Store's Affinity  $\mathsf{ID}^*$
- Create Affinity ID and account during in-app purchase
- In-app purchase and registration (optional) via Mac App Store, iPad App Store and Microsoft store
- In-app access and viewing of your Affinity account
- Affinity Store content synchronization
- Auto-install of free and purchased Affinity Store content (brushes, assets and more)

\*An internet connection is required for license activation.

# **Registration and Account Access**

- In-app registration (optional)
- In-app access and viewing of your Affinity account
- Affinity Store content synchronization

2/27/23, 1:48 AM

Affinity Designer – Complete Feature List

 Install free and purchased Affinity Store content (brushes, assets and more)

# Languages

- English (US and UK)
- German
- French
- Spanish
- Portuguese (Brazilian)
- Japanese
- Italian
- Chinese (Simplified)

| ration                         | + |
|--------------------------------|---|
|                                | + |
| ools                           | + |
|                                | + |
| oography                       | + |
| lor, Compatibility, and Output | + |
| es, Adjustments and Effects    | + |
| etch, Paint and Texture Tools  | + |
|                                | + |

s reserved TWITTER FACEBOOK YOUTUBE INSTAGRAM Help & Support Returns and Refunds Privacy Policy Terms & Conditions United States - English 📰

4/4